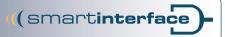

# Instruction Manual

# **Smartinterface** serial

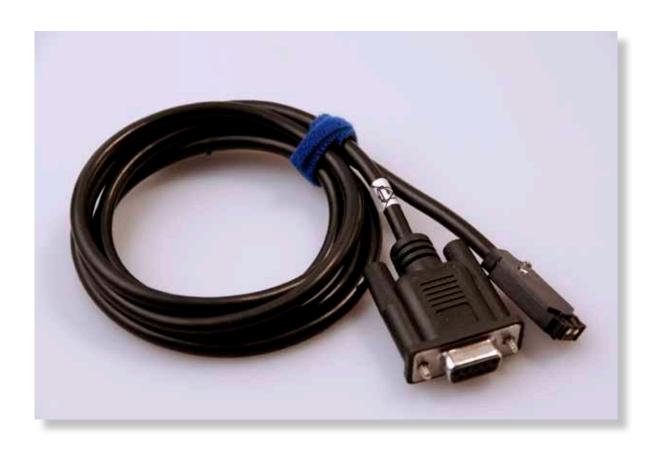

#### Instruction Manual - Smartinterface serial

At first, please install the Suunto Dive Manager (SDM) Software on your PC.

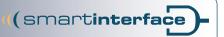

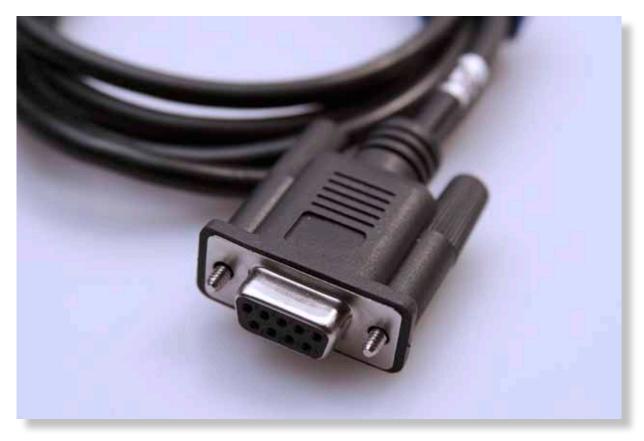

1.0 Insert the Smartinterface into an available serial port. (The Dive Computer is not connected in this moment.)

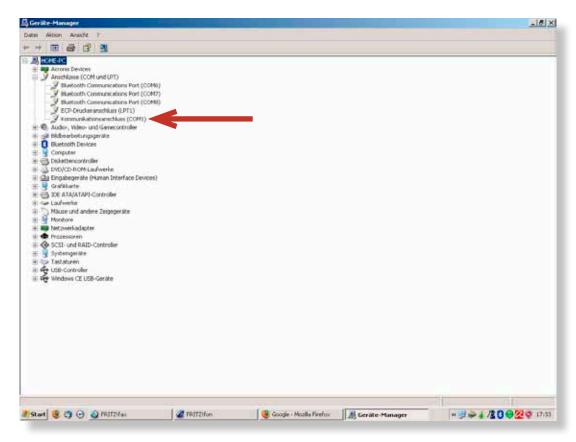

2.0 You can find the serial (COM) ports in the hardware manager.

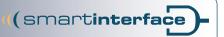

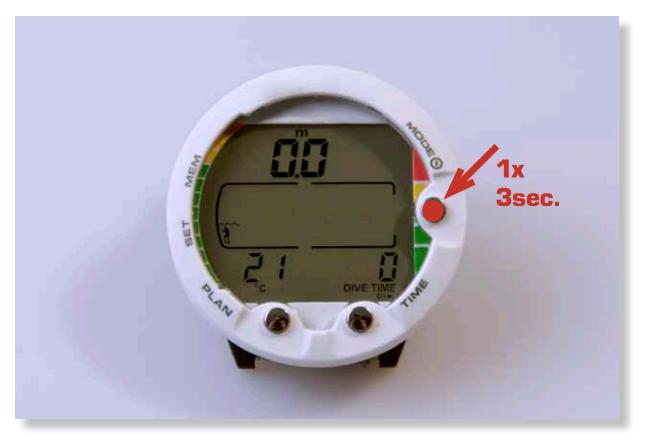

3.0 Switch On Dive Computer (TC) "Push Mode" Button 3 seconds.

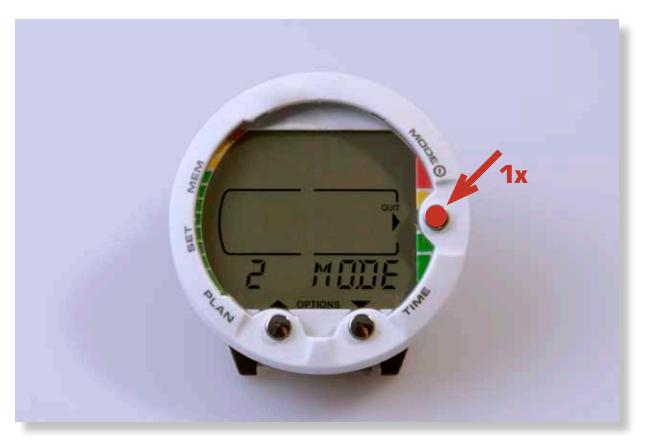

3.1 Push "Mode" Button once.

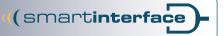

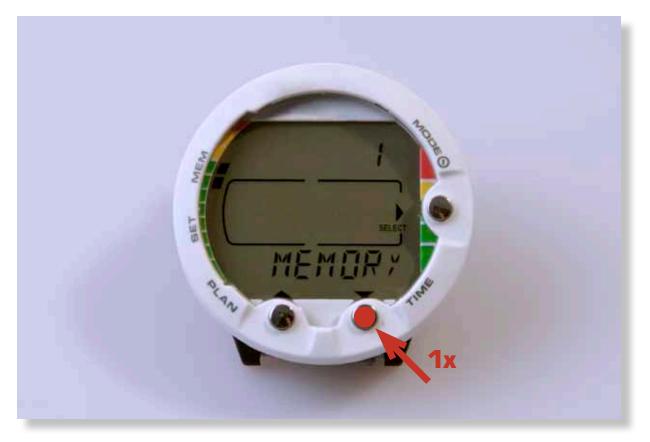

3.2 Push "Time" Button once.

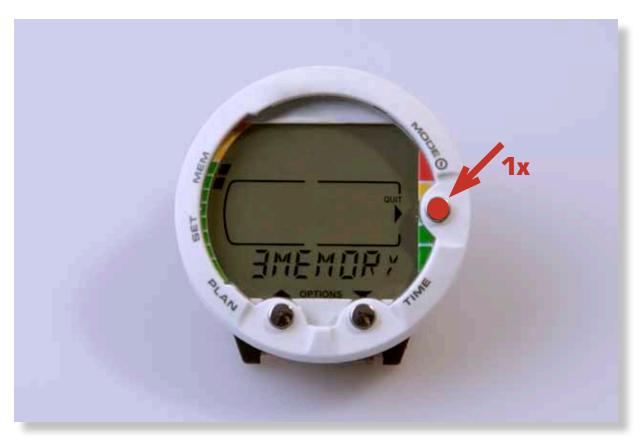

3.3 Push "Mode" Button once.

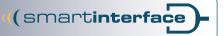

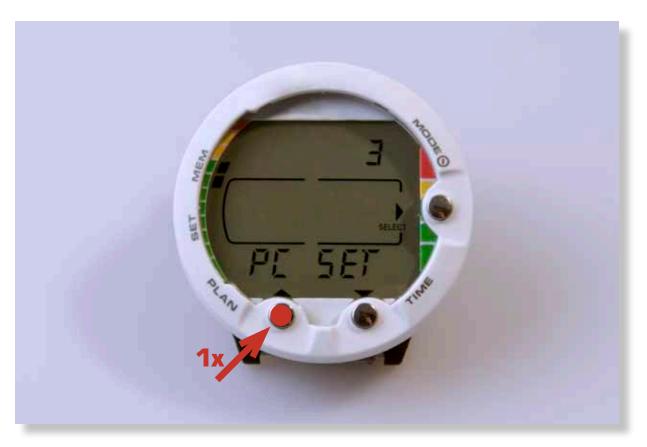

3.4 Push Button "Plan".

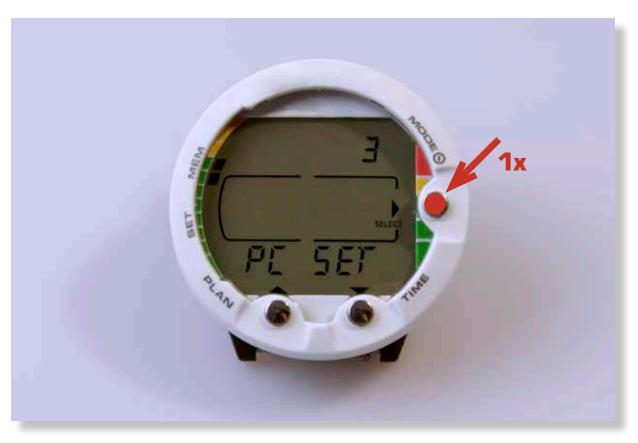

3.5 Push "Mode" Button again. Now the TC is in "Transfer Mode"

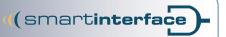

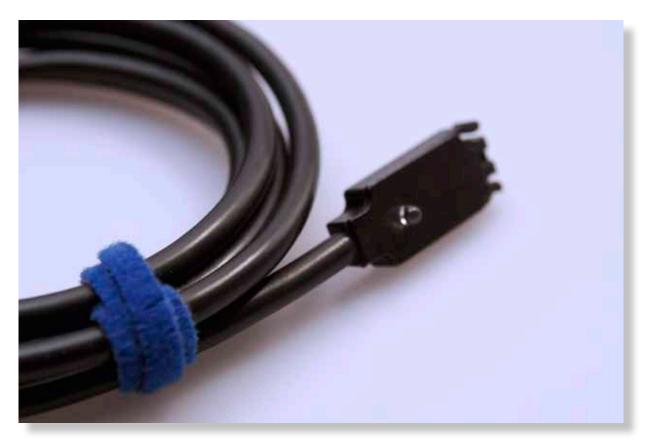

4.0 Connect the Interface with the Divecomputer.

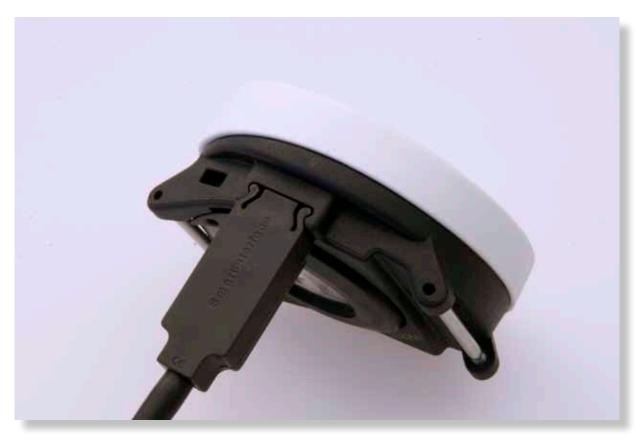

4.1 The Connector is protected against polarity reversal and will lock in the Divecomputer with low pressure.

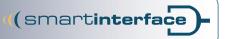

#### Datatransfer

The Smartinterface is now ready for Use. Start your Dive Manager Software like SDM from Suunto Make sure, that the Divecomputer is connected before you start the Manager Software.

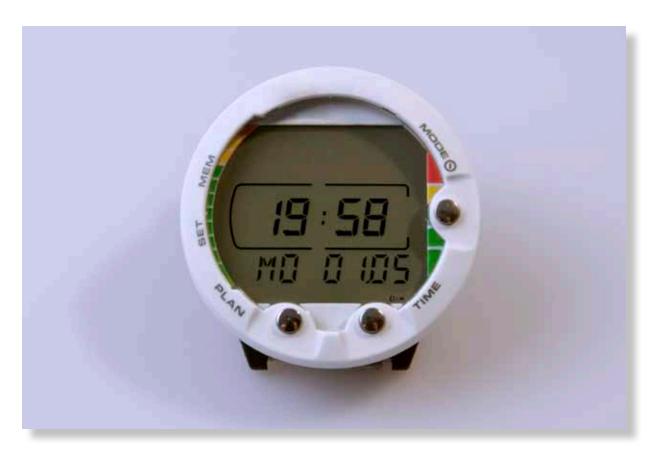

After 5 minutes of no data transfer activity the dive computer will return to time mode.

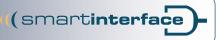

## **Index of Contents**

| 1.0 | Insert the Smartinterface into an available serial port.     |   |
|-----|--------------------------------------------------------------|---|
|     | (The Dive Computer is not connected in this moment.)         | 2 |
| 2.0 | You can find the serial (COM) ports in the hardware manager. | 2 |
| 3.0 | Switch On Dive Computer (TC) "Push Mode" Button 3 seconds.   | 3 |
| 3.1 | Push "Mode" Button once.                                     | 3 |
| 3.2 | Push "Time" Button once.                                     | 4 |
| 3.3 | Push "Mode" Button once.                                     | 4 |
| 3.4 | Push Button "Plan".                                          | 5 |
| 3.5 | Push "Mode" Button again. Now the TC is in "Transfer Mode"   | 5 |
| 4.0 | Connect the Interface with the Divecomputer.                 | 6 |
| 4.1 | The Connector is protected against polarity reversal         |   |
|     | and will lock in the Divecomputer with low pressure          | Б |

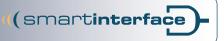

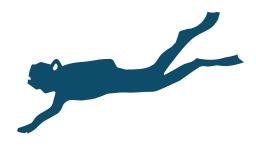

Publisher

Technisches Büro Kühnhold Ehestorfer Weg 155 21075 Hamburg Germany

http://www.smartinterface.de · info@smartinterface.de

Copyright

All images and text in this instruction manual, as well as the instruction manual itself are copyright protected, any further use must be approved in writing by www.smartinterface.de.

Copyright and labeling

All brands and trademarks specified within the description and, where applicable, protected by a third party are subject without restriction to the terms and conditions of the respectively valid right to use a symbol and the ownership rights of each registered owner.

The mere mention thereof shall not be construed to represent that the trademarks are not protected by third party rights! The brand names and trademarks used in this documentation are the property of the respective rights owners and are used here only for descriptive purposes.

Disclaimer

The devices, tools and interfaces were thoroughly tested prior to the delivery. Connection, use and operation shall be at your own risk. No liability shall be assumed for damage or loss of data or lack of water-proofness.

Recycling

European Union – Disposal information: This symbol indicates that this product must be disposed of pursuant the valid legal provisions and separated from domestic waste.

Bring this product to an official collection point for disposal. Products can be brought to some collection points for disposal free of charge. Separate collection and recycling conserves raw material reserves and ensures compliance with all regulations for the protection of health and the environment when recycling the product.

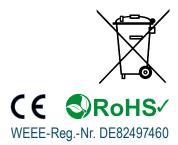